# *SWIR Zoom Lenses User Guide*

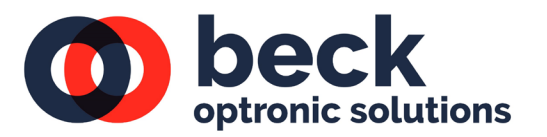

#### **Introduction**

Beck Optronic Solutions offers a range of ruggedised, high-performance zoom lenses based on a common chassis and that share the same control electronics. Applications include, but are not limited to, long range surveillance, border security and remote weapon stations.

These lenses are designed to operate over the 700-1700nm SWIR waveband of the latest InGaAs detectors, using aspheric lens design and materials optimised for this spectrum. They are fully automated for remote control, are built to full Mil-SPEC, and can be tailored to meet specific customer requirements.

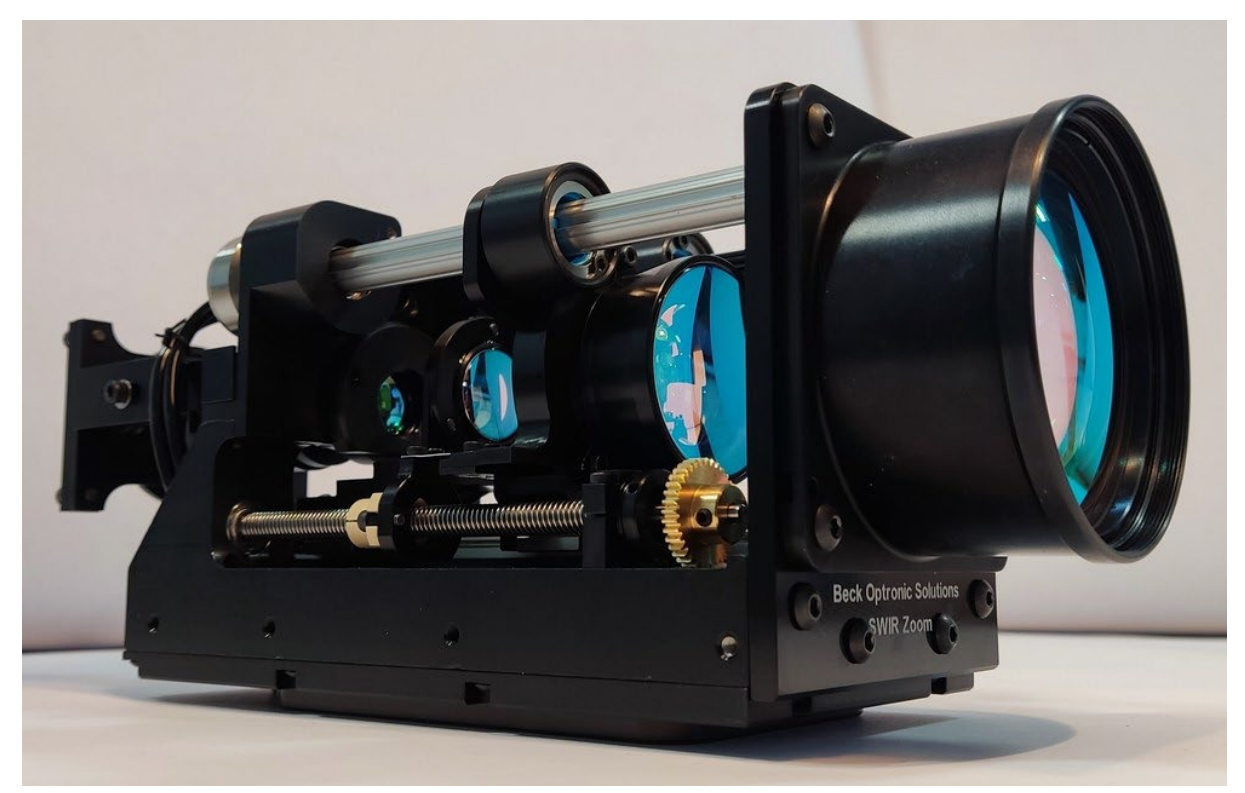

This document presents the specifications, quick start guide, electrical interface and commands for manual control of the Beck Optronics Solutions (BOS) SWIR zoom lens.

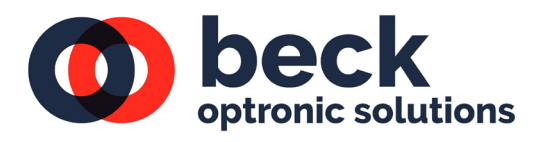

# Contents

<span id="page-1-0"></span>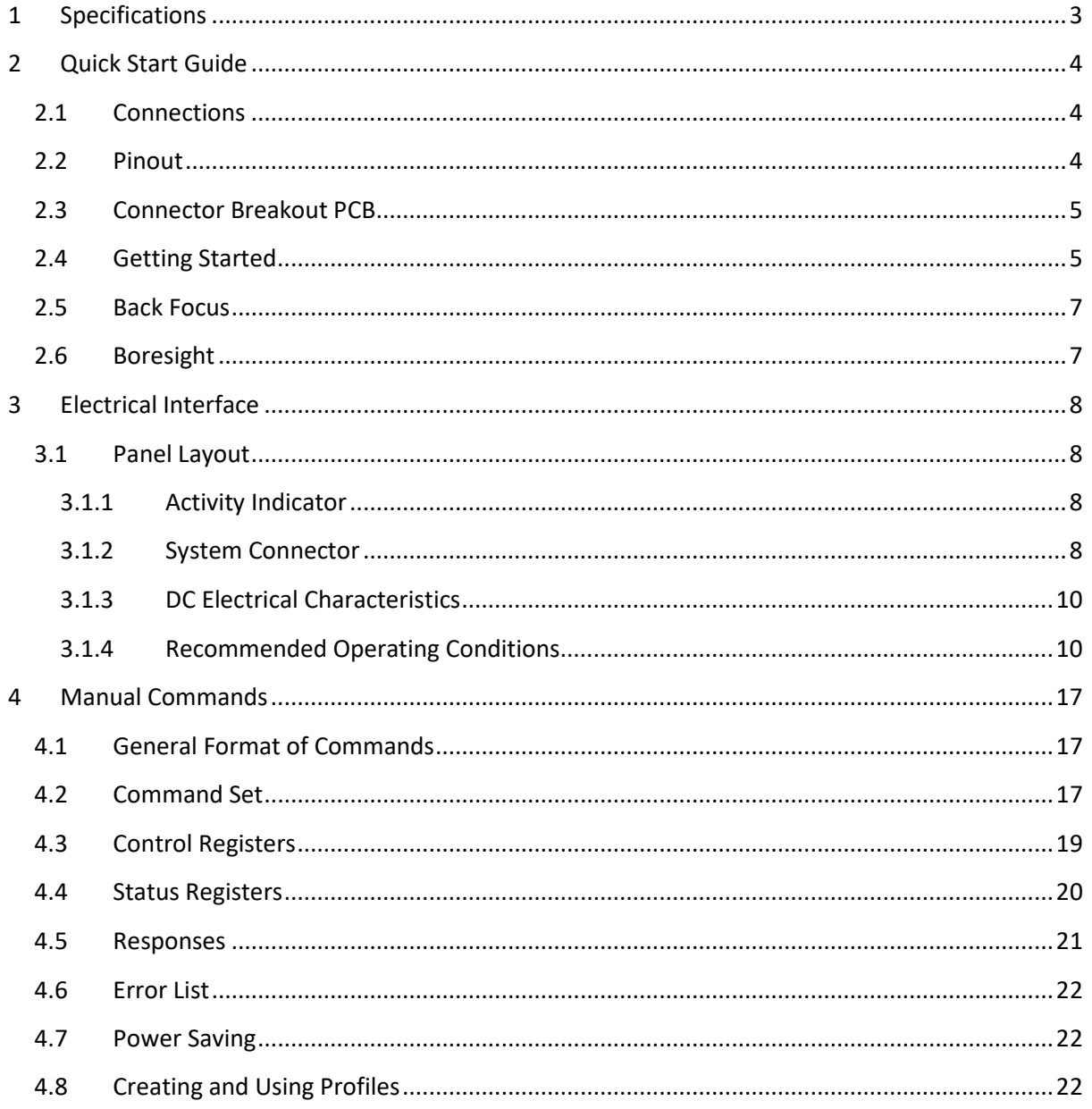

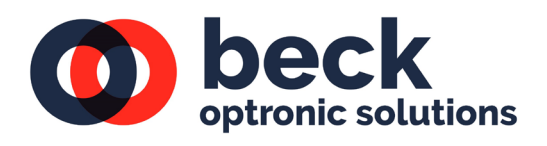

<span id="page-2-0"></span>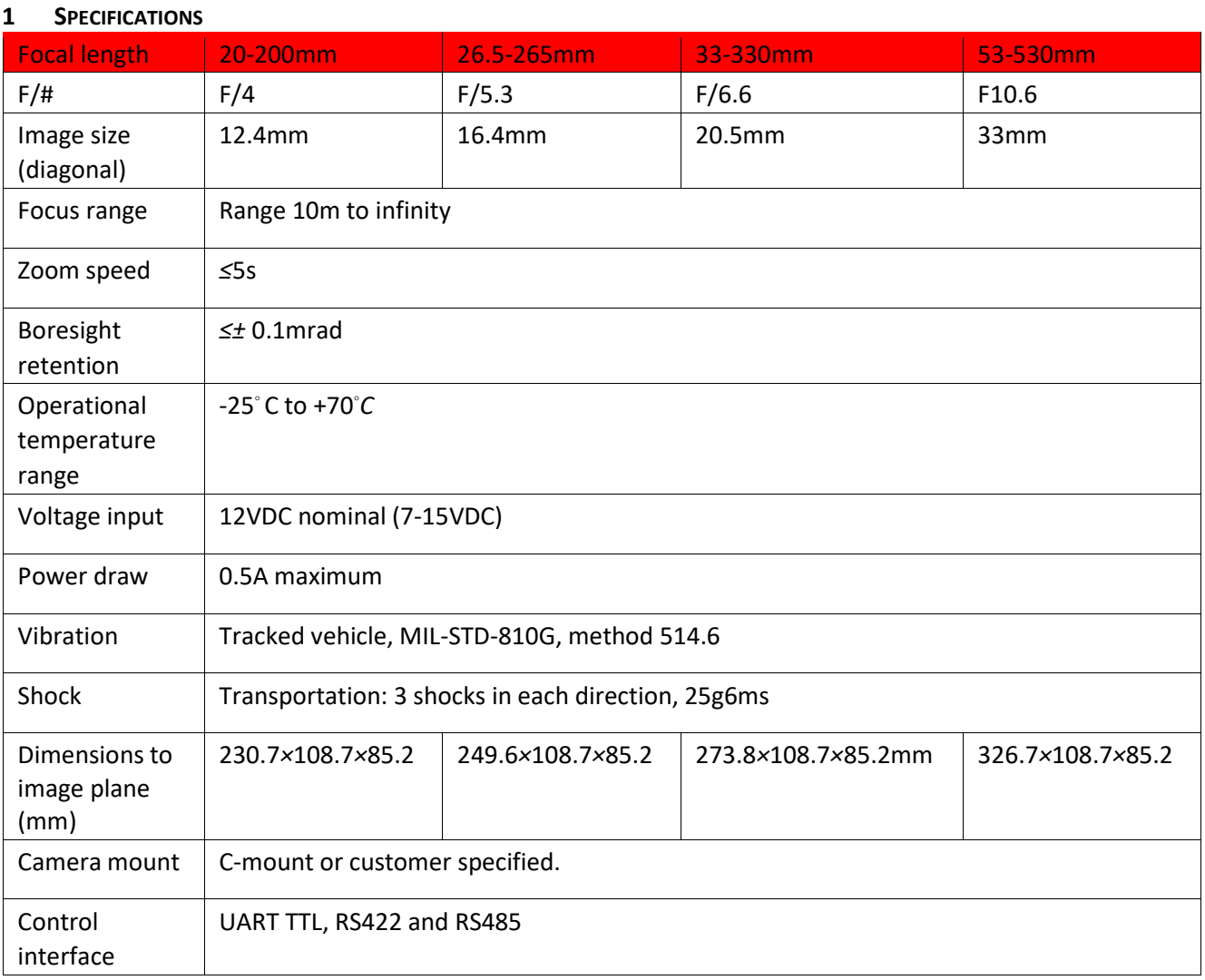

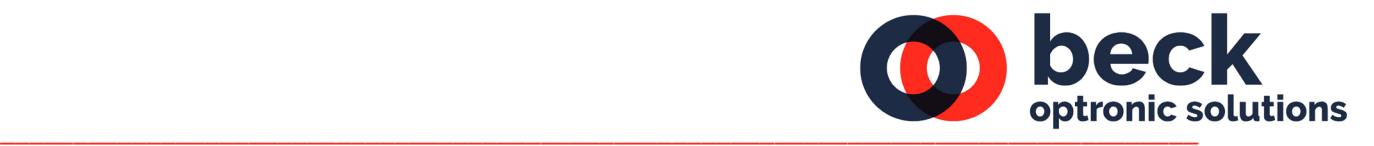

# **2 QUICK START GUIDE**

To get started, the following items will be required:

- 1. Zoom lens with interface connector cable.
- 2. Zoom Lens Control Panel Lite software (provided on USB memory stick).
- 3. 12VDC power supply.
- 4. Camera with live image monitor.
- 5. Windows 64bit PC.
- 6. USB to serial converter (TTL, RS422 or RS485), or our connector interface board with built-in USB-TTL converter (sold separately).

Items 1-2 are provided by Beck and included in the box (see Fig.2). The software provides an onscreen control panel to operate the lens from a 64bit Windows host PC over any of the supported communication interfaces.

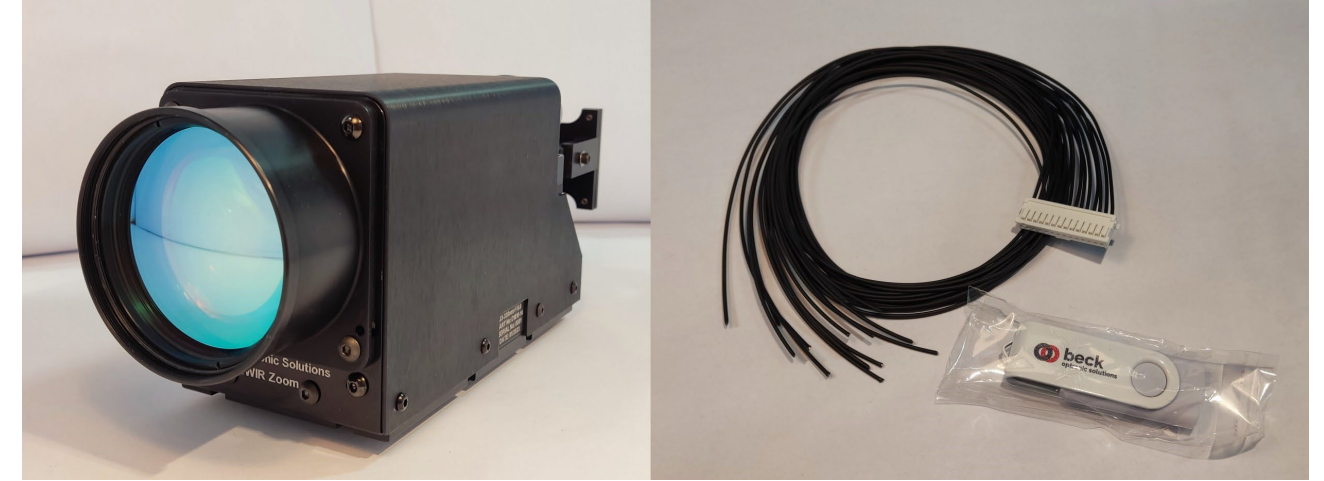

Figure 2: (left) SWIR Zoom lens, and (right) mating cable assembly and USB memory stick.

## <span id="page-3-0"></span>2.1 Connections

All connections to zoom lens are serviced by a single connector at the rear of the lens assembly(see Fig.3). That is a Molex MicroClasp 55935-1410. Its mating connector is 51382-1400.

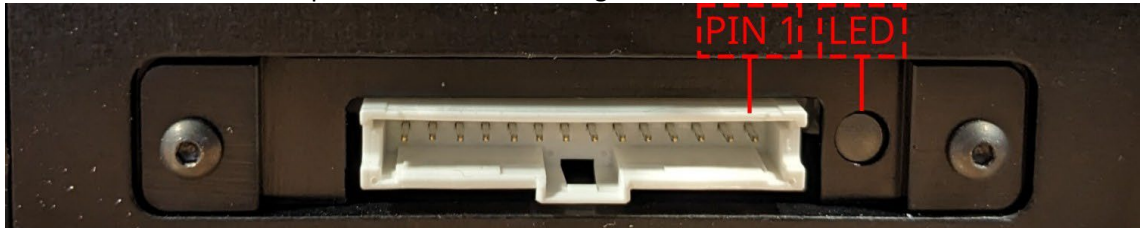

Figure 3: Connector and LED indicator on rear of lens. If LED shows a steady green = power on, blinks every 3s = heartbeat or more frequently = communications activity.

## <span id="page-3-1"></span>2.2 Pinout

A simplified pinout table is provided below. For more detail (e.g. tolerances, recommended operating parameters, etc.) see section 4.1.2.2.

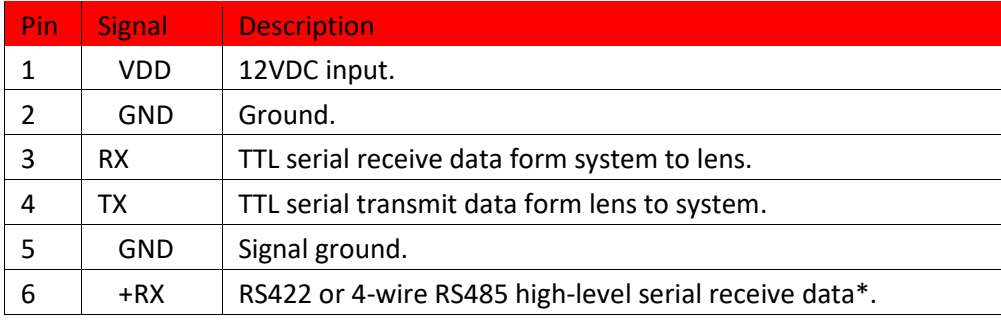

![](_page_4_Picture_0.jpeg)

![](_page_4_Picture_145.jpeg)

\* RS422 configured by default out-of-the-box. For 4- or 2-wire RS485, see section 4.1.4.2.

\*\* Thermocouple and heater pass-through if fitted.

# <span id="page-4-0"></span>2.3 Connector Breakout PCB

A Connector Breakout PCB with mating cable to lens can be provided to aid in bench testing and rapid development (see Fig.4).

![](_page_4_Picture_6.jpeg)

Figure 4: Connector interface board with mating cable to lens.

The lens can be powered through the Connector Breakout PCB with a standard 12V DC power adapter. The included FTDI USB to UART-TTL adapter IC and micro-USB socket provide a direct connection to PC. All other communication interfaces are broken out to terminal blocks. For more information, see section REFERENCE

## <span id="page-4-1"></span>2.4 Getting Started

- 1. Connect 12V DC power supply to lens according to pinout in section 3.2, or through Connector Breakout PCB and turn it on. The LED on the lens should show a steady green.
- 2. Through any one of the communication interfaces, connect to PC using a serial adapter.
- 3. Run ZoomLensControlPanelLite.exe.

![](_page_5_Picture_104.jpeg)

0) be

Figure 5: Screenshot of Control Panel software to operate zoom lens. Highlighted areas draw attention to a zoom lens communicating with the panel and driven to ∼50% of travel range of master optical group.

- 4. Serial port should be auto detected.
- 5. If lens detected, 'Connection Established to Zoom Lens' and ASCII messages should appear at the bottom of window (see highlight area *a* in Fig.6).
- 6. Click on 'Motors Enabled' (see highlight area *b* in Fig.6).
- 7. Ensure 'ZOOM UNLINK' is displayed. This indicates the zoom groups are currently LINKED together, and the 'Zoom Slave' slider should be greyed out (see highlight area *c* in Fig.6).

To zoom maximally out i.e. wide field of view and shortest focal length, move 'Zoom Master' slider all the way up (see highlight area *d* in Fig.6).

To zoom maximally in i.e. narrow field of view and longest focal length, move 'Zoom Master' slider all the way down.

Speed of zoom travel can be varied with 'Zoom Master' 'Rate' slider.

- 8. Set camera to back focus of lens according to section 3.5.
- 9. Set camera to boresight axis of lens according to section 3.6.
- 10. The system is now setup.
- 11. For demonstration, an auto scroll facility is provided to cycle continuously through the full zoom travel range. The menu for this function is available under 'Tools' and 'Auto Scroll'.

![](_page_6_Picture_0.jpeg)

![](_page_6_Picture_129.jpeg)

Figure 6: Screenshot of Auto Scroll menu to continuously cycle over full zoom travel range.

#### <span id="page-6-0"></span>2.5 Back Focus

A zoom lens is required to stay in focus throughout its travel range. This is only possible at the nominal (design) back focus position. The method below details how to put camera sensor at the correct back focus position.

- 1. Drive zoom lens to wide field of view i.e. zoom out.
- 2. Mechanically adjust sensor position to focus on target.
- 3. Drive zoom lens to narrow field of view i.e. zoom in.
- 4. Adjust focus (via software slider) of zoom lens to focus on target (see highlight area *e* in Fig.6).
- 5. Drive zoom lens back to wide field of view and confirm target is still in focus (changing focus has little effect at this end of the zoom range).

## <span id="page-6-1"></span>2.6 Boresight

A zoom lens is required to keep an object at the centre of field of view throughout its travel range. This defines the optical axis or boresight of lens. For this to coincide with centre of image from camera sensor, the sensor must be positioned or "shuffled" to the axis of lens. The method below details how to align the camera sensor to boresight axis of Zoom Lens.

- 1. Drive Zoom Lens to wide field of view (zoom out).
- 2. Point Zoom Lens such that target is centred on camera image.
- 3. Drive Zoom Lens to narrow field of view (zoom out) and note both vertical and horizontal components of the boresight error (displacement along axis of sensor).
- 4. Fine adjust pointing of Zoom Lens to centre target on camera image.
- 5. Drive Zoom Lens to wide field of view (zoom out) and shuffle camera to centre the target.
- 6. Return to narrow field of view (zoom out) and remeasure boresight errors.
- 7. Iterate over steps 4-7 until boresight error (when zoomed in) is within acceptable limits.

![](_page_7_Picture_0.jpeg)

## <span id="page-7-0"></span>**3 ELECTRICAL INTERFACE**

## <span id="page-7-1"></span>3.1 Panel Layout

The SWIR Zoom Lens Control PCB has only two externally facing parts accessible through the lens flange: D1, an activity indicator LED and CN1, a monolithic system connector combining power, data and ancillary connections.

![](_page_7_Figure_4.jpeg)

Figure 7: Layout of back panel on zoom lens.

![](_page_7_Picture_131.jpeg)

(\* using 22AWG wiring. We recommend using a minimum of 24AWG or thicker for 2.0A current capacity on power and ancillary pins and minimum 28AWG for data pins).

# <span id="page-7-2"></span>3.1.1 Activity Indicator

The activity indicator LED lights green when the unit is powered on. If the lens is receiving commands on either of its two communication ports, the indicator will blink rapidly. If there is no communication activity, the indicator will blink once approximately every 3sec to indicate that the lens is ready and listening for commands.

If the lens is required not to have any illumination for system optical or covert requirements, the indicator can be disabled by a simple software command (see section 4.1.4.4). The configuration is retained in the Lens non-volatile memory, so the command only needs to be issued once.

## <span id="page-7-3"></span>3.1.2 System Connector

## 3.1.2.1 Mating Part

The mating part number for the system connector is Molex# 51382-1400. Use crimp terminals Molex# 56134 or pre-crimped leads 79758-100X.

![](_page_8_Picture_0.jpeg)

## 3.1.2.2 Pinout

<span id="page-8-0"></span>![](_page_8_Picture_167.jpeg)

![](_page_9_Picture_0.jpeg)

## 3.1.3 DC Electrical Characteristics

## 3.1.3.1 Absolute Maximum Ratings

# Do not exceed any of these ratings. Doing so may cause permanent damage to the device.

![](_page_9_Picture_240.jpeg)

## <span id="page-9-0"></span>3.1.4 Recommended Operating Conditions

![](_page_9_Picture_241.jpeg)

![](_page_10_Picture_0.jpeg)

![](_page_10_Picture_141.jpeg)

(\* performance limited for better EMC immunity. A high speed option up to 20Mbps can be configured on request).

## 3.1.4.1 Communications Interfaces

The lens supports two serial communications interfaces which may be used simultaneously, if required, for example to control the lens from a COTS Pelco-D controller on one port while reporting lens status to an attached system on the other.

Port "A" uses 3.3V TTL signalling levels (5V rx tolerant) and is suitable for close-coupled connection to intrasystem components or as an intermediate to another signalling standard, e.g. USB.

## 3.1.4.2 Duplex / Termination options

The default configuration, as supplied, is 4-wire full-duplex with 120Ω termination enabled. This is compatible with the RS422 signalling standard.

The lens is also compatible with other bus topologies, for instance, 4-wire multi-point RS485 in which the bus termination is fitted externally, and 2-wire half-duplex RS485.

To facilitate the change in bus connection, there are two miniature DIP switches fitted to the lens PCB, just behind the MicroClasp system connector CN1.

![](_page_10_Figure_10.jpeg)

Figure 8: RS422 & RS485 signal configuration setup dip switches.

The two switches SW1 and SW2 are shown above in their default settings.

**SW1**: If the switch is set to "422", commands are received on the Rx+/Rx- pair (pins 6-7) and transmitted on the Tx+/Tx- pair (pins 8-9). If set to "485", commands are both received and transmitted on the same pair

![](_page_11_Picture_0.jpeg)

be

\_\_\_\_\_\_\_\_\_\_\_\_\_\_\_\_\_\_\_\_\_\_\_\_\_\_\_\_\_\_\_\_\_\_\_\_\_\_\_\_\_\_\_\_\_\_\_\_\_\_\_\_\_\_\_\_\_\_\_\_\_\_\_\_\_\_\_\_\_\_\_\_\_\_\_\_\_\_\_\_\_\_

**SW2**: If the switch is set in the lower position, the 120Ω termination resistor is placed across the Rx+/Rx- (4 wire) or A/B (2-wire) pair. If in the upper position, the termination resistor is bypassed. In summary, you can normally use these recommended settings:

![](_page_11_Picture_217.jpeg)

## 3.1.4.3 Serial Configuration

Both port A and port B are completely configurable for serial parameters. They support the following options:

![](_page_11_Picture_218.jpeg)

\* RS422/485 limited to 250kbps by driver. \*\*

Pelco-D requires 8-bits.

## 3.1.4.4 1.6 Configuration Commands

The following ASCII commands may be used to change the configuration of the lens and its communications interfaces:

![](_page_11_Picture_219.jpeg)

![](_page_12_Picture_0.jpeg)

![](_page_12_Picture_204.jpeg)

![](_page_13_Picture_0.jpeg)

![](_page_13_Picture_187.jpeg)

**IMPORTANT NOTE**: In order to avoid immediately losing communications to the device the values of BA, BB, FA, FB and WI do not take effect until after the device has been rebooted. Save the parameters to flash after configuring the interfaces as desired, then power cycle the lens to start using the new configuration.

It is up to the user to ensure the values stored in the lens correctly match the expected use case. For this reason, we recommend that the interface used to send the commands is kept unchanged until the interface being updated has been tested and verified for operation. Should both interfaces become mis-configured and unresponsive, the only option to recover the lens will be a factory reset where the lens may have to be returned to BOS for re-programming.

## 3.1.4.5 Pelco-D Support

In addition to the standard ASCII based protocol defined by BOS, the lens also supports a subset of the industry standard Pelco-D command set. The interface to be used by the Pelco-D controller must be configured to 8 data bits.

Nothing is required to be set or configured to switch between the BOS lens protocol and the Pelco-D protocol, the lens firmware simply recognises the first character in the message packet and switches protocol accordingly.

## 3.1.4.6 Startup

In normal use, the lens powers up with the motors disabled and unlinked. A BOS control message is sent to enable the motors and link the zoom groups before controlling the lens. Pelco-D does not have a command to do this, so the lens firmware automatically enabled the motors and links the zoom groups on receiving the first Pelco-D message (of any kind).

## 3.1.4.7 Pelco-D Address

The lens responds to Pelco-D commands sent to station address 1. This cannot be changed, so multiple lenses on one bus are not currently supported.

#### Data Format:

![](_page_14_Picture_0.jpeg)

# 3.1.4.8 Standard Motion Command support

The lens supports the following standard commands:

![](_page_14_Picture_202.jpeg)

For example the byte string,

FF 01 00 40 00 00 41

(Sync Addr Cmnd1 Cmnd2 Data1 Data2 Cksum) results in the

lens zooming to wide FoV.

## 3.1.4.9 Extended Command support

## The lens also supports the following Extended Pelco-D commands:

![](_page_14_Picture_203.jpeg)

![](_page_15_Picture_0.jpeg)

# 3.1.4.10 Ancillaries (Heater / Thermocouple)

The lens electronics has the facility to connect a heating element and a feedback temperature probe (RTD/thermocouple) to maintain a consistent internal ambient temperature.

The heater and temperature connections are passed through to the system connector CN1 for connection to an external heater control loop. The trace connections between CN1 and the internal heater connection header can support up to 2A continuous current.

## 3.1.4.11 Connector Breakout PCB

For rapid evaluation of the BOS SWIR Zoom Lens, a connector breakout PCB can be provided which splits out all of the connections of the single system cable into convenient function specific terminals and connectors.

![](_page_15_Picture_6.jpeg)

Figure 9: 3D render of Connector Breakout PCB

The lens is connected via a cable loom to the matching 14-way Micro-clasp connector.

Power for the lens can be supplied through the standard 2.1mm DC barrel jack (part number CUI PJ-102AH). This is configured centre positive and can be used with a good quality, 1A or greater, 12V AC/DC Adapter. There is a self-resettable fuse and the lens itself is protected against reverse polarity connection. The fuse will sustain up to 1.1A and has a trip threshold of 1.95A.

The TTL port A interface is passed through to the green screw terminal, and also to an on-board FTDI USB-UART for convenient connection to a laptop/PC. Most modern computers come with the drivers pre-installed. Windows 7 or older might require drivers which can be downloaded from http://ftdichip.com. The FTDI USB port will appear as a serial "COM" port and it must be set to the same baud rate as the lens in order for it to communicate. The BOS lens control panel uses 38400*bps* baud and the lens must be configured to match. RS422/RS485 port B interface is passed through to the green screw terminal. If using 2-wire, only use the terminals marked A and B. "Tx" and "Rx" is oriented from the perspective of the lens, i.e. Tx = lens transmitting to host. Heater and temperature c ontrol panel uses 38400*bps* baud and the lens must be configured to match. RS422/RS485 port B interface is passed through to the green screw terminal. If using 2 wire, only use the terminals marked A and B. "Tx" and "Rx" is oriented from the perspective of the lens, i.e. Tx = lens transmitting to host. Heater and temperature connection points are broken out to the separate 4 way screw terminal. A green LED is illuminated whenever there is power to the lens. A yellow LED flashes whenever there is activity on the USB-UART (either to the lens or from the lens), irrespective of lens power.

![](_page_16_Picture_0.jpeg)

#### <span id="page-16-0"></span>**4 MANUAL COMMANDS**

The zoom lens supports multiple interfaces i.e. UART TTL, RS422 or RS485. Irrespective of which interface is chosen, the protocol for communicating with the Smart Control Card remains the same; a simple command/response always initiated by the host. Every complete command generates a single response and if the Smart Control Card fails to parse a command (e.g. due to incorrect formatting or data corruption), it will return an error response.

The protocol allows customers to easily develop software for the host system that can control lens functions and read lens status (such as Position and Travel Limits).

#### <span id="page-16-1"></span>4.1 General Format of Commands

All commands sent to the interface follow the same general format:

<AAnnnn;CC> for instruction ?AAnnnn;CC> for queries

where:

'<' or '?' is the literal opening character,

'AA' is a two letter command from the command set (uppercase only),

'nnnn' is an optional integer parameter,

 $'$ ; is a literal character separating the message from the checksum,  $'CC'$  is a two character hexadecimal checksum, or the non-checksum key '\*\*', and '>' is the literal message terminating character

The checksum is calculated via sum of ASCII values of all characters from the opening delimiter '<' to the checksum separator ';' inclusive, modulo 256 i.e. <ZS0;54> or <ZS0;\*\*>.

The query character will only work with a subset of the commands from the list below.

The integer parameter is a decimal value, ranging from 0 to 4095 for positioning commands, and 0 to 255 for rate commands. If a value of 256 or larger is given for a rate command, the command is ignored and an error is returned.

The rate values will stop the motor when a midrange value is used (127), move forwards for values above 127, and move backwards for values below 127. (There is a deadband of about +/-10 around the 127 value)

If the parameter is not required it can be omitted. (It will be assumed to be zero if not sent) When a query is sent, the parameter is generally omitted. A valid query (i.e. one attached to a command that allows queries) will not cause the command action to occur. If the query is not valid, the command will occur instead.

The terminating character will cause the command to be actioned when detected by the device. To cancel a malformed or unintentional command, append the terminator to what has been sent. An error message will likely be returned.

<span id="page-16-2"></span>4.2 Command Set

Refer to the command list in the following table:

![](_page_16_Picture_164.jpeg)

![](_page_17_Picture_243.jpeg)

![](_page_18_Picture_0.jpeg)

![](_page_18_Picture_205.jpeg)

<span id="page-18-0"></span>4.3 Control Registers

These registers, accessed through commands CA, CB and CC store the following settings:

#### Control A

Note that the PID mechanism is not critical to lens operation, and is recommended to leave this disabled. If turned on (using bits 3-5) the parameters should also be adjusted using the KD, KP and KI commands to achieve stable operation.

## B0: Zoom Enable

This bit must be set in normal use. It connects the zoom slave axis to the master axis through the currently defined profile to keep the two in the correct relative position. If the slave axis is to be moved independently (using YP,YS,YR commands) this bit must be cleared, but the image will go severely out of focus. B1: Motors Enable (All motors). If not set, motors are braked. This bit must be set to allow any motor movement in any axis including the extender.

B2: MotorOn (Enables outputs. If not set, shafts are free) This bit must be set to allow any motor driving in any axis including the extender.

B3: Integrate enable Enables the integrator function in the PID control algorithm.

![](_page_19_Picture_0.jpeg)

B4: Integrate Reset Set this bit to hold the integrator at zero.

B5: Differentiate Enable Enables the differentiator function in the PID control algorithm.

B6, B7 : unused

#### Control B

All of the bits in this register define the sense of rotation of individual motors. The standard value of this register is zero. It must not be changed or positional movements will go out of control.

- B0: Z1 Motor Rotation Direction
- B1: Z2 Motor Rotation Direction
- B2: F Motor Rotation Direction
- B3: I Motor Rotation Direction
- B4: RE Motor Rotation Direction
- B5: Spare Motor Rotation Direction
- B6, B7 : unused

#### Control C

This register reverses the rotation direction that is braked by the switches. The standard value of this register is zero. It must not be changed or the corresponding motors will fail to stop when the limit switch is reached, and reversing the motor away from the switch will be impossible.

B0: Z1 Limit Switches Sense

- B1: Z2 Limit Switches Sense
- B2: F Limit Switches Sense
- B3: I Limit Switches Sense
- B4: RE Limit Switches Sense
- B5: SP Limit Switches Sense

B6, B7 : unused

#### <span id="page-19-0"></span>4.4 Status Registers

There are two status registers which provide the current positions of the limit switches. Any switch that is operated sets the corresponding bit in the status register to '1'.

Status register A

B0 : Iris\_CW

![](_page_20_Picture_0.jpeg)

#### B1 : Iris\_CCW

B2 : Focus\_CW

B3 : Focus\_CCW

B4 : Zoom2\_CW

- B5 : Zoom2\_CCW
- B6 : Zoom1\_CW
- B7: Zoom1\_CCW

Status Register B

B0: Crash

B1: RE\_Stop\_CW

- B2: RE\_Stop\_CCW
- B3: RE\_Lim\_CW
- B4: RE\_Lim\_CCW
- B5: 0 (unused)
- B6: 0 (unused)
- B7: 0 (unused)

#### <span id="page-20-0"></span>4.5 Responses

The following response messages will be returned to the host in the event of a query being received. The device does not send unsolicited response messages.

![](_page_20_Picture_182.jpeg)

where:

'nnnn' is a decimal value in the range  $0 - 4095$ ,

'cc' is either a checksum in hex, or characters \*\*,

'n' is a single digit 0-3,

- 'xx' is a 2-digit hexadecimal,
- 'aaa' is a 3 digit hexadecimal address,

'xxxx' is a 4 digit hexadecimal data value,

![](_page_21_Picture_0.jpeg)

'nn' is an index number between 0 and 31.

\*\* A series of these upload messages is transferred until the count is exhausted.

#### <span id="page-21-0"></span>4.6 Error List

If an error occurs, the device can send an error message to the host. On occasion, a single command can generate 2 or more errors. The format for an error message is as follows:

#### !?n;cc>

Which follows the normal convention for replies from the device, but with "?n" as the message type where n is taken from the following list:

![](_page_21_Picture_166.jpeg)

#### <span id="page-21-1"></span>4.7 Power Saving

This design provides the ability to turn off the motors without having to power down the device. There is a global motor disable in the control register CA, which can be used either to turn off all the H Bridge devices (motors freewheel), or set them to short the motors to ground (Motor braking option)

The motors can also be individually turned off by transmitting a rate setting command to the appropriate axis.

With the motors off, audible and electromagnetic noise is eliminated, and the PCB power consumption is minimised. This is preferred to turning off the hardware altogether, unless for a very long period.

#### <span id="page-21-2"></span>4.8 Creating and Using Profiles

The device stores the zoom profile in EEPROM memory, and automatically loads this into the hardware when power is turned on. There is no need to do anything with this in normal use.

It is possible to carry out the following operations using the interface protocol:

![](_page_22_Picture_0.jpeg)

- Create a new profile by moving the master and slave zoom axes into focus independently and saving the resulting data in a disk file. Generally, a number of points (around 10 to 40) would be set up, and curve fitting used to generate the remainder
- Download a profile from disk file to device EEPROM
- Upload a profile from EEPROM for verification, or to save it on a disk
- Edit an existing profile to improve it.

NB: altering the settings of any of the potentiometers on the PCB will have a considerable effect on the current profile, which will no longer be useful.

When working with profiles, note that there are 2048 values stored in EEPROM, corresponding to every alternate code from the 12 bit ADCs. These are stretched by linear interpolation to the full 4096 values when copied from EEPROM into the active hardware. The upload and download commands operate only on the 2048 values. When calculating profiles, remember that there is a factor of 2 between the reported master zoom ADC position, and the corresponding entry in the EEPROM file. Thus EEPROM entry 1000 saves the master/slave profile point for when the master zoom ADC is at 2000. There is no similar scaling for the slave zoom values.

The microcontroller erases EEPROM in blocks of 32 words (not bytes). Therefore, profiles must be downloaded in blocks of this size or multiples of it. The erasure is automatic and need not be considered. However, the data must be downloaded to EEPROM words 0-31, or 32-63 etc, with each block loaded in self consistent order. From block to block, random access is possible by writing a different DA address – e.g. write 0-31, followed by 512-543. However within a block all 32 words must be written in order.

For example:

Send a DA command with parameter 128.

(EEPROM address 128 is the start of address block 5 based on 32 word blocks) Send 32 data values to store from address 128 to 159 in ascending order.

(As each is sent, an acknowledgement reply is returned: "DN0" to "DN31") When DN31 is received, the device will erase the EEPROM block, and store all the data in it.

Now another DA should be sent, to write a different block e.g. "DA160" (The device will treat consecutive ascending blocks correctly, even if the successive DA commands are omitted).

NB: The acknowledgement messages only have parameters 0-31, which tell you how many entries have been downloaded in the current block. When 31 is acknowledged, the device automatically starts the EEPROM erase/write cycle. This takes several milliseconds to finish, and a pause should be allowed before sending more characters to the interface.

![](_page_23_Picture_0.jpeg)

#### **About Beck Optronic Solutions**

Beck has a reputation for excellence in design and manufacture of precision optics that can be traced back over 175 years. Based near London, UK, Beck delivers complex, integrated electro-optic systems for defence and commercial use across the electromagnetic spectrum from UV to LWIR. **For pricing or further information please contact us at:**

**t:** +44 (0) 1442 255755 | **e:** [info@beckoptronic.com](mailto:info@beckoptronic.com) | **w:** [beckoptronic.com](http://www.beckoptronic.com/)

Beck Optronic Solutions Limited | Registered in England No 09072729 | VAT No GB 196 4396 58 Registered office: Focus 31 – West Wing, Mark Road, Hemel Hempstead, Hertfordshire HP2 7BW United Kingdom

![](_page_23_Picture_5.jpeg)